# ΚΕΦΑΛΑΙΟ 3

# Υπολογιστικά φύλλα

Τα προγράµµατα επιµόρφωσης απευθύνονται σε όλους τους εκπαιδευτικούς και σε όλα τα στελέχη της εκπαίδευσης. Τα υπολογιστικά φύλλα ή φύλλα εργασίας µε την επεξεργασία αριθµών και τη δηµιουργία γραφηµάτων είναι η δεύτερη εφαρµογή (µετά την επεξεργασία κειµένου), που χρησιµοποιήθηκε από το ευρύ κοινό και ιδιαίτερα από τα στελέχη διοίκησης επιχειρήσεων και οργανισµών.

Τα προγράµµατα αυτά έχουν σχεδιαστεί για να κάνουν εύκολους τους υπολογισµούς και τη χρήση των υπολογιστών όχι στους ειδικούς αλλά στους απλούς χρήστες. Με αυτά µπορούµε να οργανώνουµε τα δεδοµένα µας, να κάνουµε υπολογισµούς, να αναλύουµε τα αποτελέσµατα και να τα παρουσιάζουµε µε εντυπωσιακό τρόπο.

Το πρώτο πρόγραµµα των φύλλων εργασίας (**VisiCalc**) εµφανίσθηκε το 1979, ήταν πολύ εύκολο στη χρήση του και συνέβαλε σηµαντικά, µαζί µε τις εφαρµογές επεξεργασίας κειµένου και διαχείρισης βάσεων δεδοµένων, στην εισαγωγή τους στο περιβάλλον του αυτοµατισµού γραφείου.

Ένα υπολογιστικό φύλλο (**spreadsheet**) συνηθίζεται να ονοµάζεται και φύλλο εργασίας (**worksheet**), αλλά είναι ακριβώς

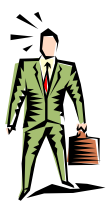

Τα υπολογιστικά φύλλα χρησιµοποιούνται για την οικονοµική και επιστηµονική ανάλυση των αριθµητικών δεδοµένων, εκτελούν υπολογισµούς κα ι παρουσιάζουν µ<sup>ε</sup> γραφήµατα σχέσεις µεταξύ των δεδοµένων.

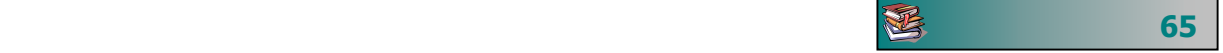

το ίδιο πράγµα και δεν πρέπει να µας µπερδεύει. Στο Excel ένα σύνολο από τέτοια φύλλα λέγεται βιβλίο εργασίας (**workbook**).

**Συχνά ερωτήµατα που υποβάλλουν οι εκπαιδευόµενοι**

Μπορώ να βάλω σε σειρά τους µαθητές µου κατά τάξη και κατά <sup>τ</sup>µήµα;

Πώς µπορούν να υπολογίζονται αυτόµατα οι τιµές;

Μπορώ να υπολογίζω τον τόκο του δανείου που έχω πάρει;

Μπορώ να υπολογίσω πόσοι µαθητές κατά φύλλο έχουν γεννηθεί σε συγκεκριµένα έτη;

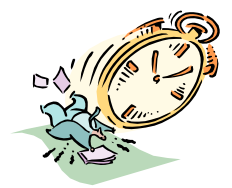

Το κεφάλαιο αυτό, όπως και το υπόλοιπο βιβλίο, απευθύνεται κυρίως σε εκπαιδευτικούς µε ελάχιστη ή ανύπαρκτη προηγούµενη εµπειρία στη χρήση των υπολογιστών. Αποσκοπεί στο να προσφέρει στους εκπαιδευτικούς ένα πρώτο επίπεδο εξοικείωσης και κατά συνέπεια µια αίσθηση ασφάλειας, όσον αφορά στις βασικές λειτουργίες και εφαρµογές των υπολογιστικών φύλλων. Άλλωστε η επιµορφωτική διαδικασία δεν πρέπει να περιορίζεται στις ώρες των επιµορφωτικών µαθηµάτων αλλά να είναι µακροχρόνια, µη εντατική και συνεχιζόµενη σε διάφορα επίπεδα.

Το τρίτο κεφάλαιο αναφέρεται: α) στη γνωριµία µε το περιβάλλον και µε θεµελιώδεις έννοιες των υπολογιστικών φύλλων β) στις δυνατότητες επεξεργασίας, µορφοποίησης και υπολογισµών και γ) στα γραφήµατα.

#### Αντικείµενα επιµόρφωσης

Το **Κεφάλαιο 3** χωρίζεται σε έξι (6) ενότητες και προτείνεται να διδαχθεί σε δώδεκα (12) ώρες:

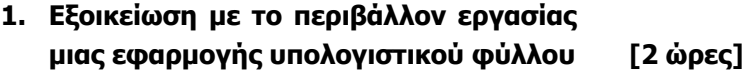

- **2. Μορφοποίηση περιεχοµένου και εµφάνισης κελιών, γραµµών στηλών [2 ώρες]**
- **3. Αντιγραφή Μετακίνηση περιεχοµένου κελιών [1 ώρα]**
- **4. ∆ηµιουργία γραφηµάτων [2 ώρες]**
- **5. Τύποι και Συναρτήσεις [3 ώρες]**
- **6. ∆ιαµόρφωση φύλλου εργασίας. Προεπισκόπηση – Εκτύπωση [2 ώρες]**

**66**

XE

#### Εκπαιδευτικοί Στόχοι

Με την ολοκλήρωση αυτού του κεφαλαίου αναµένουµε οι εκπαιδευτικοί να είναι ικανοί να :

- Ενεργοποιούν µια εφαρµογή υπολογιστικού φύλλου, να εισά γουν κείµενο, αριθµούς ή ηµεροµηνίες σε ένα κελί, να µετακι νούνται µέσα σε ένα φύλλο εργασίας χρησιµοποιώντας το πληκτρολόγιο ή το ποντίκι, να αποθηκεύουν ένα αρχείο υπολο γιστικού φύλλου, να ανοίγουν ένα υπάρχον αρχείο υπολογι στικού φύλλου.
- Επιλέγουν ένα φύλλο εργασίας, µια γραµµή, µια στήλη καθώς και ένα ή περισσότερα κελιά, να µορφοποιούν τα περιεχόµενα και την <sup>ε</sup>µφάνιση κελιών (αριθµός, γραµµατοσειρά, στοίχιση), να µορφοποιούν την <sup>ε</sup>µφάνιση γραµµών και στηλών.
- Αντιγράφουν, να αποκόπτουν και να επικολλούν περιεχόµενα κελιών µέσα στο ίδιο φύλλο εργασίας.
- Συντάσσουν απλούς αριθµητικούς τύπους, να χρησιµοποιούν τις βασικές αριθµητικές συναρτήσεις, να χρησιµοποιούν σχετική ή απόλυτη αναφορά του περιεχοµένου ενός κελιού.
- ∆ηµιουργούν ένα γράφηµ<sup>α</sup> σε ένα αρχείο υπολογιστικού φύλλου.
- Εισάγουν αρίθµηση σελίδων σε ένα φύλλο εργασίας, να καθορίζουν το µέγεθος και τον προσανατολισµό της σελίδας.
- . και να εκτυπώνουν φύλλα εργασίας Χρησιµοποιούν το περιβάλλον προεπισκόπησης ενός φύλλου

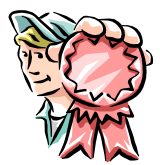

丞

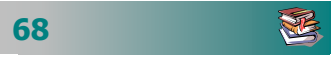

Ì

# Εξοικείωση µ<sup>ε</sup> το περιβάλλον εργασίας υπολογιστικού φύλλου

#### Σκοπός

Το µάθηµα αυτό αναφέρεται στη(ν):

- Ενεργοποίηση και τον τερµατισµό µιας εφαρµογής υπολογιστικού φύλλου.
- ∆ηµιουργία ενός νέου φύλλου εργασίας και κατανόηση θεµελιωδών εννοιών.
- Εισαγωγή κειμένου, αριθμών και ημερομηνιών.
- Μετακίνηση µέσα σε ένα φύλλο εργασίας.
- Εξοικείωση µε το περιβάλλον εργασίας ενός υπολογιστικού φύλλου.

# Χρόνος

∆ύο (2) διδακτικές ώρες.

#### Προσδοκώµενα αποτελέσµατα

Οι εκπαιδευτικοί πρέπει να µπορούν να :

- Ανοίγουν και να κλείνουν µια εφαρµογή υπολογιστικού φύλλου.
- ∆ηµιουργούν ένα νέο βιβλίο και νέο φύλλο εργασίας.
- Εξηγούν τι είναι φύλλο εργασίας, γραµµή, στήλη, κελί, αναφορά κελιού, ενεργό κελί και πλαίσιο ονόµατος.
- Μετακινούνται στην επιφάνεια ενός φύλλου εργασίας.
- Αποθηκεύουν ένα βιβλίο εργασίας σε ένα αρχείο στο δίσκο τους µ<sup>ε</sup> κατάλληλο όνοµα.

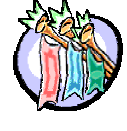

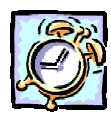

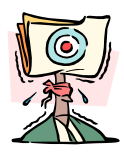

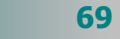

遥

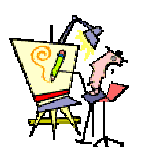

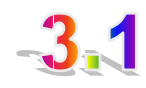

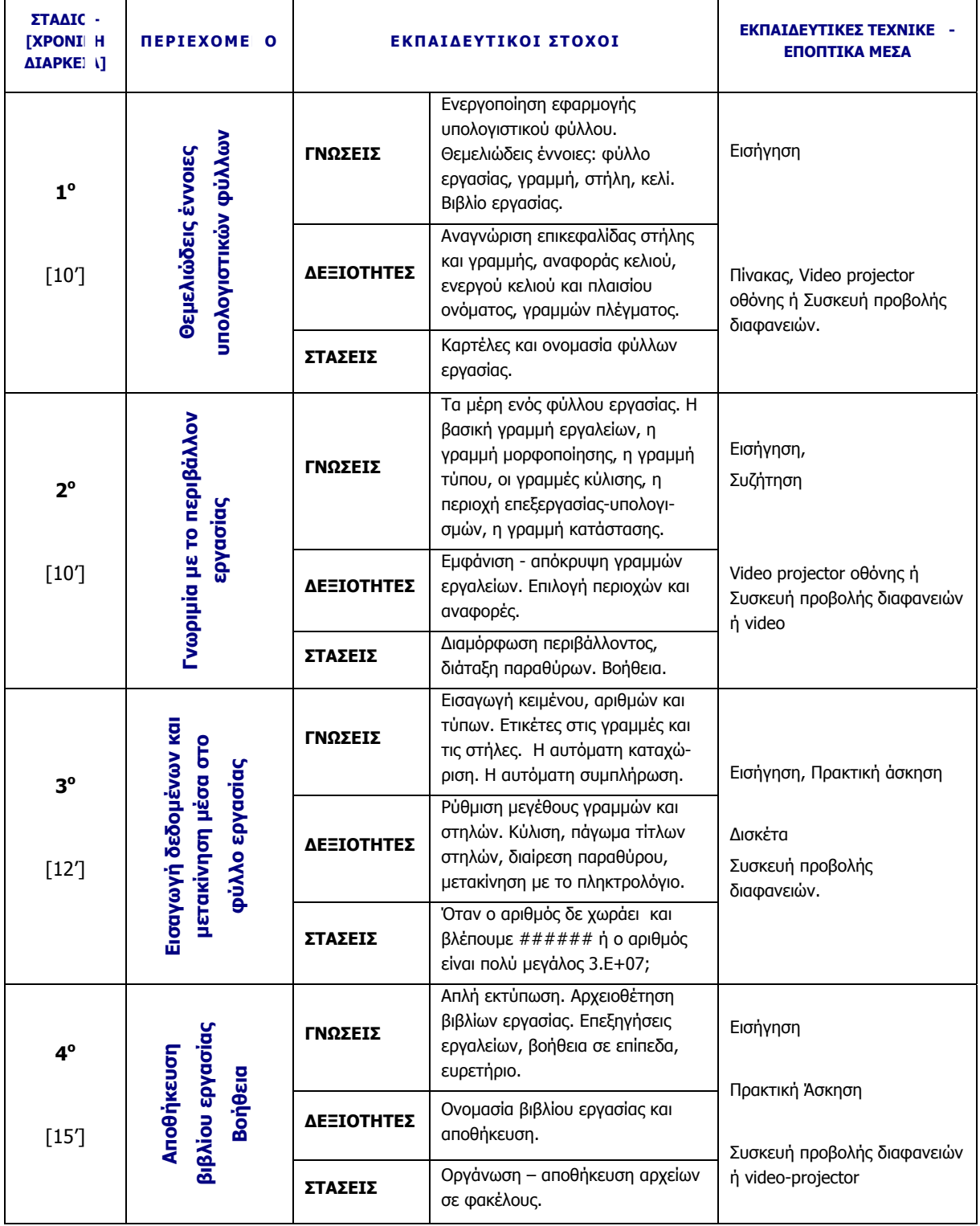

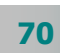

- Αρχίζουµε µε µια σύντοµη εισαγωγή για τα υπολογιστικά φύλλα και τη χρήση τους.
- Παρουσιάζουµε τις βασικές έννοιες «γραµµή», «στήλη» και «κελί» και συζητάµε για την ονοµασία των κελιών και τα φύλλα εργασίας.
- Παρουσιάζουµε το περιβάλλον εργασίας και επισηµαίνουµε τις οµοιότητες και τις διαφορές του σε σχέση µε το περιβάλλον του επεξεργαστή κειµένου που δούλευαν µέχρι τώρα.
- Επιδεικνύουµε την εισαγωγή δεδοµένων διαφόρων τύπων και τους τρόπους µετακίνησης σε ένα υπολογιστικό φύλο.
- ∆ίνουµε χρόνο στους επιµορφούµενους να εισάγουν µόνοι τους διαφορετικά δεδοµένα σε µερικά κελιά.
- Εξηγούµε πώς γίνονται οι απλές αριθµητικές πράξεις και οι υπολογισµοί.
- Επιδεικνύουµε τη δηµιουργία νέου φύλλου εργασίας, το κλείσιµο ενός βιβλίου και το άνοιγµα ενός υπάρχοντος βιβλίου.
- Υπενθυµίζουµε τον τρόπο χρήσης της βοήθειας σε ένα γραφικό περιβάλλον επικοινωνίας.
- Καλούµε τους επιµορφούµενους να εξασκηθούν στην εισαγωγή δεδοµένων και σε απλούς υπολογισµούς.

#### ∆ραστηριότητες - Οµαδικές Εργασίες

#### ¾ «**Χρήση λογιστικού φύλλου για απλούς υπολογισµού**».

Οι εκπαιδευτικοί έρχονται σε πρώτη επαφή µε το υπολογιστικό φύλλο στην πράξη, µαθαίνουν να εισαγάγουν αριθµητικά δεδοµένα και να κάνουν απλές πράξεις πιο εύκολα από ό,τι θα τις έκαναν σε µια µικρή αριθµοµηχανή.

#### ¾ **«Χρήση υπολογιστικού φύλλου για δηµιουργία καταλόγων»**".

Εξάσκηση σε εισαγωγή κειµένου, ηµεροµηνιών και αριθµών.

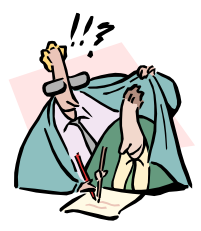

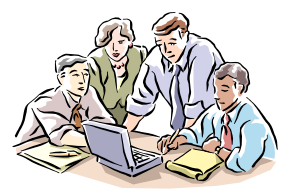

迟

# Συζητήσεις - Στάσεις

#### ¾ **Χρήση ολοκληρωµένων πακέτων λογισµικού για εφαρµογές γραφείου.**

Αν και συνεχώς τα προγράµµατα γίνονται πιο πολύπλοκα καθώς αυξάνονται οι δυνατότητές τους, αρκετές λειτουργίες είναι κοινές σε πολλές εφαρµογές. Έτσι ελαττώνεται <sup>ο</sup> απαιτούµενος χρόνος εκµάθησης και, όταν <sup>ο</sup> απλός χρήστης ξεκινά την εκµάθηση µιας νέας εφαρµογής, δε βρίσκεται σε εντελώς ξένο περιβάλλον. Αυτό δηµιουργεί µια αίσθηση ασφάλειας και άνεσης.

#### Υποδείγµατα ∆ιαφανειών

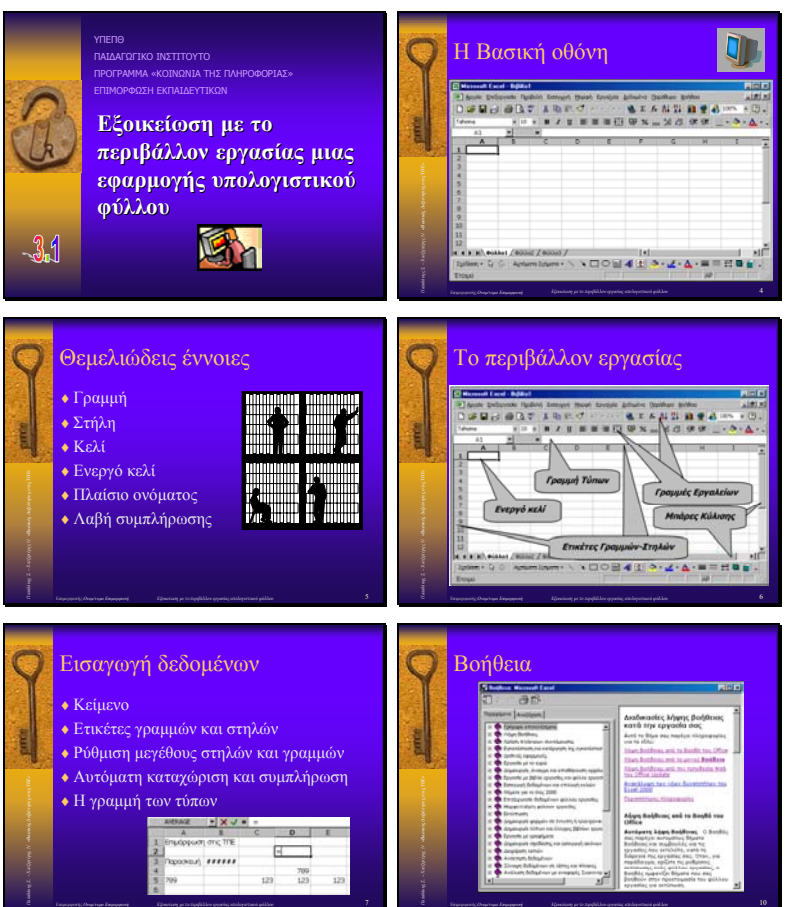

#### **ΤΠΕ-31.PPT**

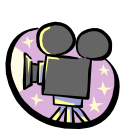

**72**

# Μορφοποίηση περιεχοµένου και <sup>ε</sup>µφάνισης κελιών, γραµµών στηλών

### Σκοπός

Το µάθηµα αυτό αναφέρεται σε:

- **-** Επιλογή φύλλου εργασίας, γραμμής, στήλης, περιοχής.
- ∆ιόρθωση περιεχοµένου κελιών.
- Μορφοποίηση κελιών και µορφοποίηση υπό όρους.
- Προστασία, εµφάνιση και απόκρυψη κελιών.

#### Χρόνος

∆ύο (2) διδακτικές ώρες.

#### Προσδοκώµενα αποτελέσµατα

Οι εκπαιδευτικοί πρέπει να µπορούν να :

- Επιλέγουν ένα φύλλο εργασίας, µια γραµµή, µια στήλη, ένα κελί ή µια περιοχή κελιών συνεχόµενη ή µη και να µορφοποιούν τα περιεχόµενα και την <sup>ε</sup>µφάνισή τους.
- *Να κεντράρουν το περιεχόμενο ενός κελιού μεταξύ των* επιλεγµένων στηλών.
- *Να αλλάζουν το περίγραμμα, το χρώμα φόντου και το* χρώµ<sup>α</sup> της γραµµατοσειράς των επιλεγµένων κελιών.
- Απενεργοποιούν τις γραµµές πλέγµατος.
- Προστατεύουν µια περιοχή κελιών, ένα φύλλο, ένα βιβλίο εργασίας, να αποκρύπτουν - εµφανίζουν γραµµές ή στήλες.

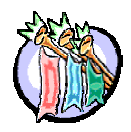

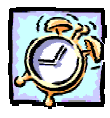

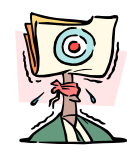

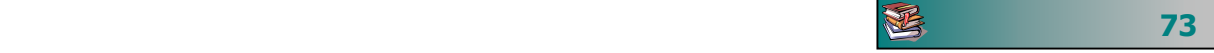

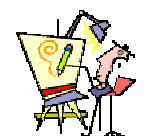

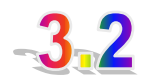

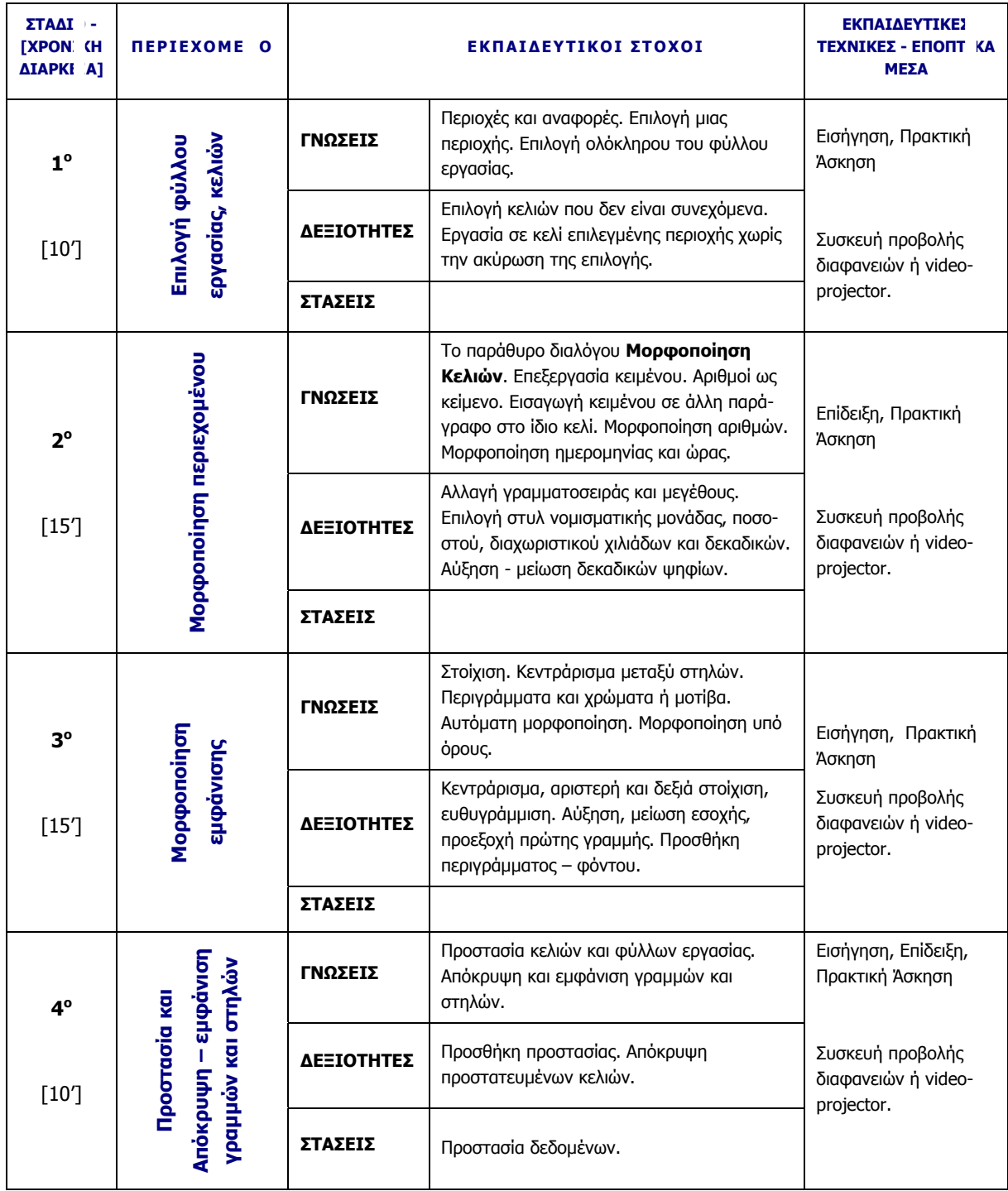

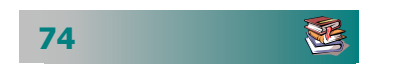

- Υπενθυµίζουµε την έννοια της αναφοράς σε ένα κελί και σε µια περιοχή κελιών.
- Συζητούµε για τους τρόπους επιλογής ενός φύλλου εργασίας, µιας γραµµής, µιας στήλης µιας ορθογώνιας περιοχής κελιών αλλά και µη γειτονικών κελιών.
- Παρουσιάζουµε τη γραµµή εργαλείων **Μορφοποίηση**.
- Κάνουμε επίδειξη των δυνατοτήτων άμεσης μορφοποίησης του περιεχοµένου των κελιών και καλούµε τους επιµορφούµενους να δοκιµάσουν µόνοι τους µερικά παραδείγµατα.
- Επιδεικνύουµε το παράθυρο διαλόγου **Μορφοποίηση κελιών** και τις επιπλέον δυνατότητες που έχουν από αυτό.
- Παρουσιάζουµε τις δυνατότητες µορφοποίησης του φύλλου εργασίας. Αλλαγή πλάτους στηλών και ύψους κελιών, συγχώνευση και στοίχιση στο κέντρο, περιγράµµατα και σκίαση.
- Υπενθυµίζουµε την αντιγραφή της µορφοποίησης και την αυτόµατη µορφοποίηση.
- Ανάλογα µε το χρόνο που έχουµε και το επίπεδο των επιµορφούµενων, τους παρουσιάζουµε την προστασία κελιών και των φύλλων εργασίας καθώς και την απόκρυψη και εµφάνιση γραµµών και στηλών.

### ∆ραστηριότητες - Οµαδικές Εργασίες

¾ **«Χρήση υπολογιστικού φύλλου για δηµιουργία εγγράφων µ<sup>ε</sup> πίνακες»**.

Στην εργασία αυτή αναµένουµε να δηµιουργήσουν έγγραφα που απαιτούν πίνακες και να τους µορφοποιήσουν ανάλογα.

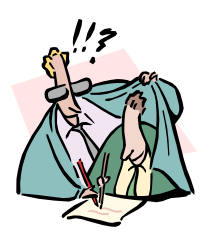

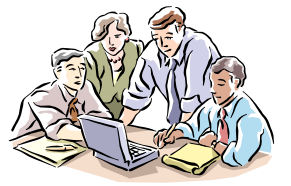

迟

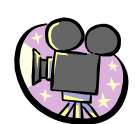

# ∆ιαφάνειες

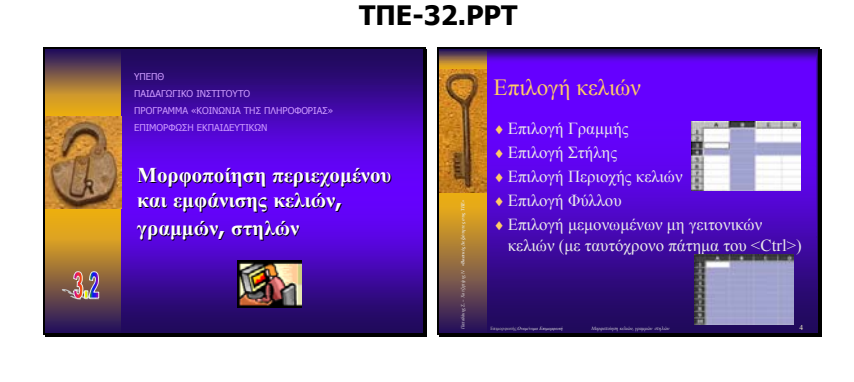

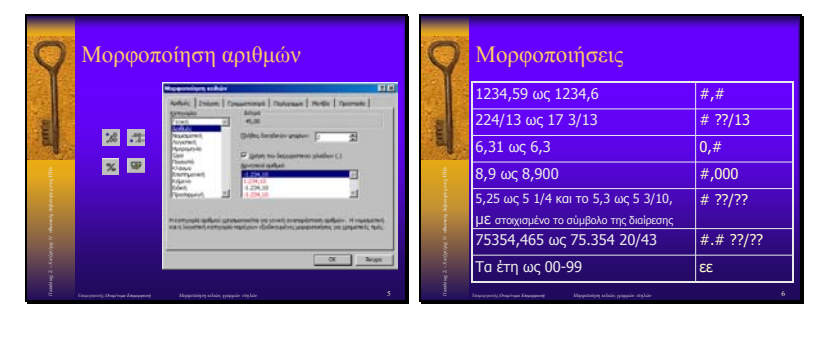

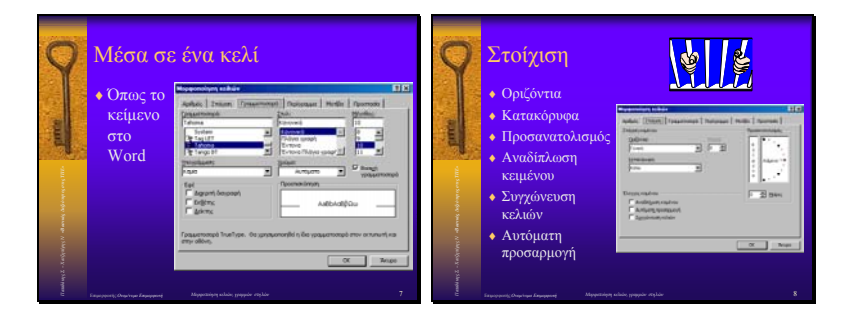

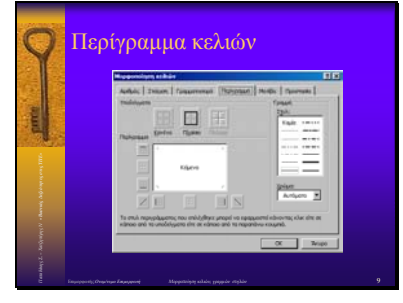

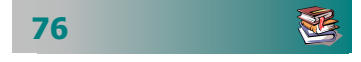

# Αντιγραφή-Μετακίνηση περιεχοµένου κελιών

# Σκοπός

Το µάθηµα αυτό αναφέρεται σε:

- Μεταφορά περιεχομένων κελιών.
- Αντιγραφή, αποκοπή, επικόλληση κελιών.
- Εισαγωγή νέων γραμμών, στηλών, κελιών.
- Αντιγραφή, διαγραφή, µετονοµασία φύλλων εργασίας.

### Χρόνος

Μια (1) διδακτική ώρα.

### Προσδοκώµενα αποτελέσµατα

Οι εκπαιδευτικοί πρέπει να µπορούν να :

- Μετακινούν το περιεχόμενο κελιών σε κοντινές θέσεις με το ποντίκι.
- Αντιγράφουν ή να αποκόπτουν και να επικολλούν το περιεχόµενο κελιών µέσα στο ίδιο φύλλο εργασίας.
- ∆ηµιουργούν ένα αντίγραφο του φύλλου εργασίας.
- ∆ιαγράφουν ένα φύλλο εργασίας.
- Μετακινούν ένα φύλλο εργασίας σε άλλη θέση.

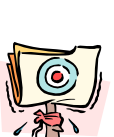

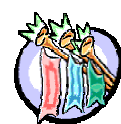

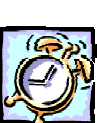

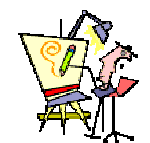

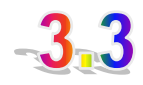

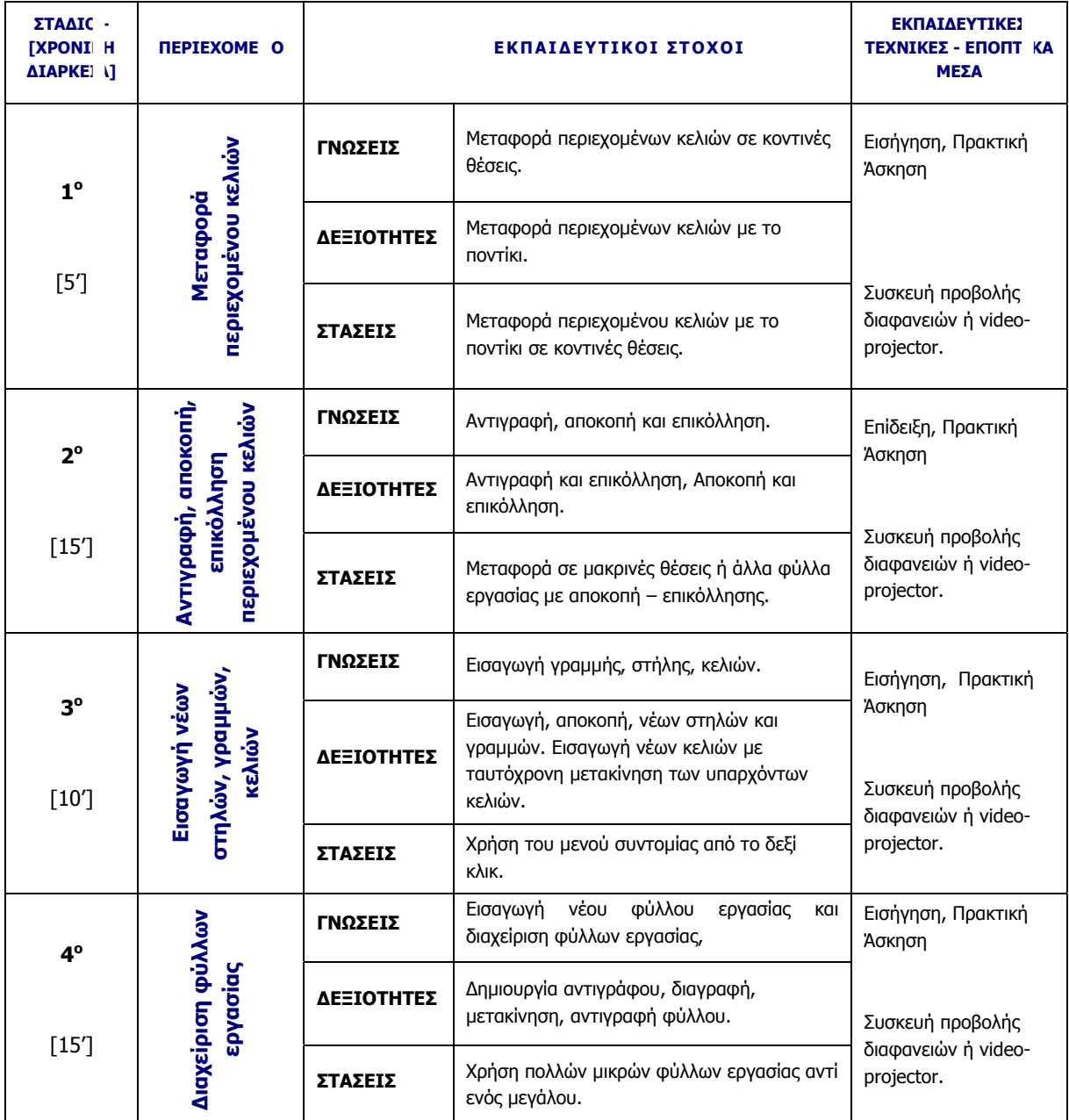

- Παρουσιάζουμε τις δυνατότητες μετακίνησης του περιεχομένου κελιών µε το ποντίκι.
- Ζητάµε από τους επιµορφούµενους να εξασκηθούν σε ένα υπάρχον φύλλο εργασίας.
- Παρουσιάζουµε την αντιγραφή, την αποκοπή και την επικόλληση και υπενθυµίζουµε τι συµβαίνει µε τις αναφορές των κελιών.
- ∆ίνουµε χρόνο στους επιµορφούµενους να εξασκηθούν στην πράξη, στην αντιγραφή και µετακίνηση του περιεχοµένου κελιών.
- Επιδεικνύουµε τον τρόπο εισαγωγής νέων στηλών και γραµµών αλλά και µεµονωµένων κελιών.
- ∆ίνουµε στους επιµορφούµενους χρόνο να ανακαλύψουν τι συµβαίνει στην πράξη, όταν εισαγάγουν νέα κελιά σε ένα φύλλο εργασίας.
- Παρουσιάζουµε τις δυνατότητες διαχείρισης των φύλλων εργασίας.
- Εξηγούµε τη χρήση του µενού συντοµίας που εµφανίζεται µε δεξί κλικ πάνω στην καρτέλα του φύλλου εργασίας.
- Καλούµε τους επιµορφούµενους να εξασκηθούν στη µετονοµασία, δηµιουργία αντιγράφου, µετακίνηση και διαγραφή φύλλων εργασίας.

#### ∆ραστηριότητες - Οµαδικές Εργασίες

¾ **«Χρήση υπολογιστικού φύλλου στη δηµιουργία καταστάσεων απουσιών ανά <sup>τ</sup>µήµ<sup>α</sup> και τρίµηνο»**.

Στην εργασία αυτή θα δηµιουργήσουν καταστάσεις. Στη συνέχεια θα προκύψει η ανάγκη αντιγραφής των φύλλων αυτών σε νέα.

#### ¾ **«Χρήση υπολογιστικού φύλλου στη δηµιουργία καταστάσεων βαθµολογίας ανά <sup>τ</sup>µήµ<sup>α</sup> και µάθηµα»**.

Στην εργασία αυτή θα δηµιουργήσουν καταστάσεις που µπορούν να πάρουν στοιχεία από τα φύλλα εργασίας της προηγούµενης δραστηριότητας και να τα τροποποιήσουν, ώστε να δηµιουργήσουν τις νέες καταστάσεις που χρειάζονται.

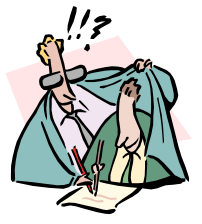

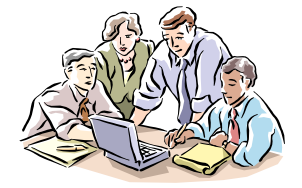

迟

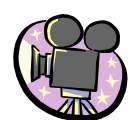

# ∆ιαφάνειες

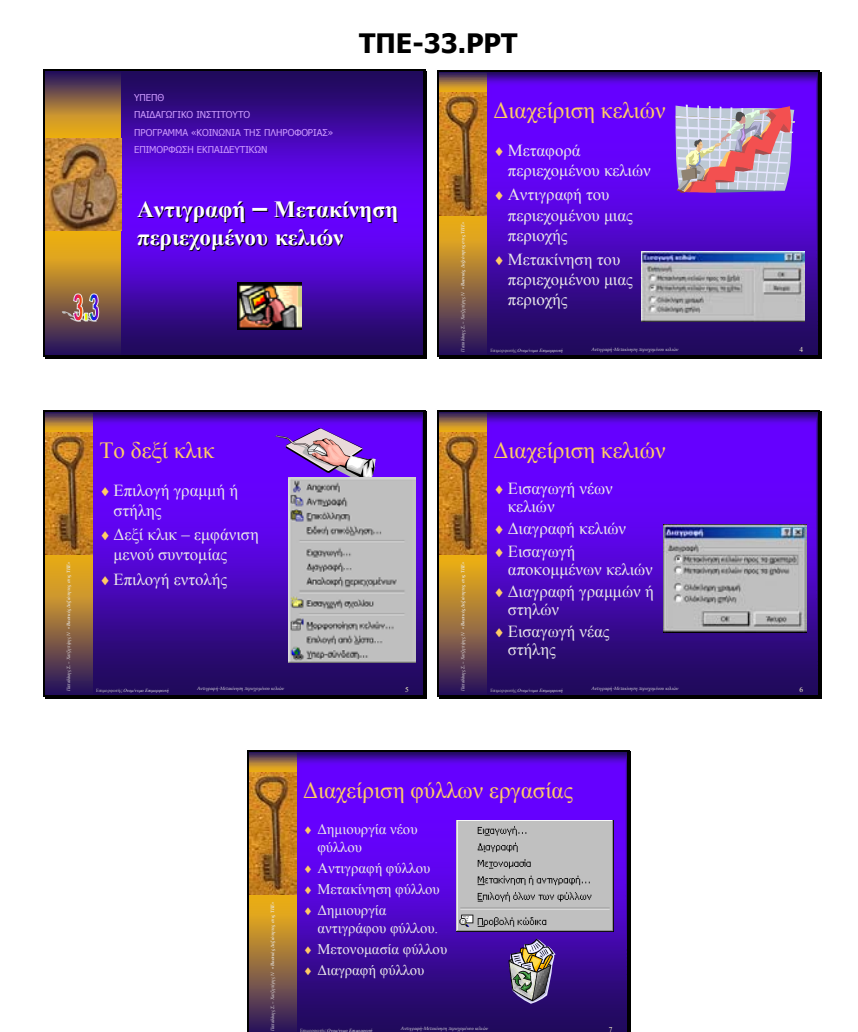

♦ ∆ιαγραφή φύλλου

J

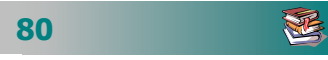

# ∆ηµιουργία γραφηµάτων

### Σκοπός

Το µάθηµα αυτό αναφέρεται σε:

- **-** Μέρη ενός γραφήματος.
- **-** Είδη γραφημάτων.
- ∆ηµιουργία γραφηµάτων.
- Επεξεργασία γραφηµάτων.

### Χρόνος

∆ύο (2) διδακτικές ώρες.

### Προσδοκώµενα αποτελέσµατα

Οι εκπαιδευτικοί πρέπει να µπορούν να :

- Γνωρίζουν τι είναι ένα γράφηµα.
- Επιλέγουν ποιον τύπο γραφήµατος πρέπει να χρησι µοποιήσουν.
- *Να τοποθετούν το γράφημα μαζί με τα δεδομένα στο* φύλλο εργασίας.
- *Να αλλάζουν τον τύπο του γραφήματος.*
- *Να αλλάζουν τα επιμέρους στοιχεία ενός γραφήματος.*
- Να χρησιµοποιούν τα εργαλεία της γραµµής εργα λείων **Γράφηµα**.
- *Να προσθέτουν χρώμα ή μοτίβο σε ένα γράφημα.*
- Να προσθέτουν νέα δεδοµένα σε ένα γράφηµα.

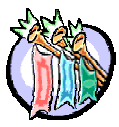

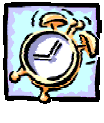

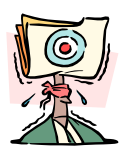

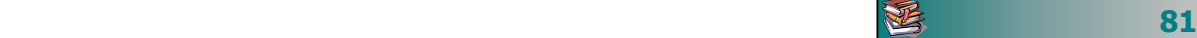

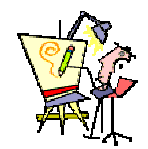

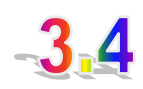

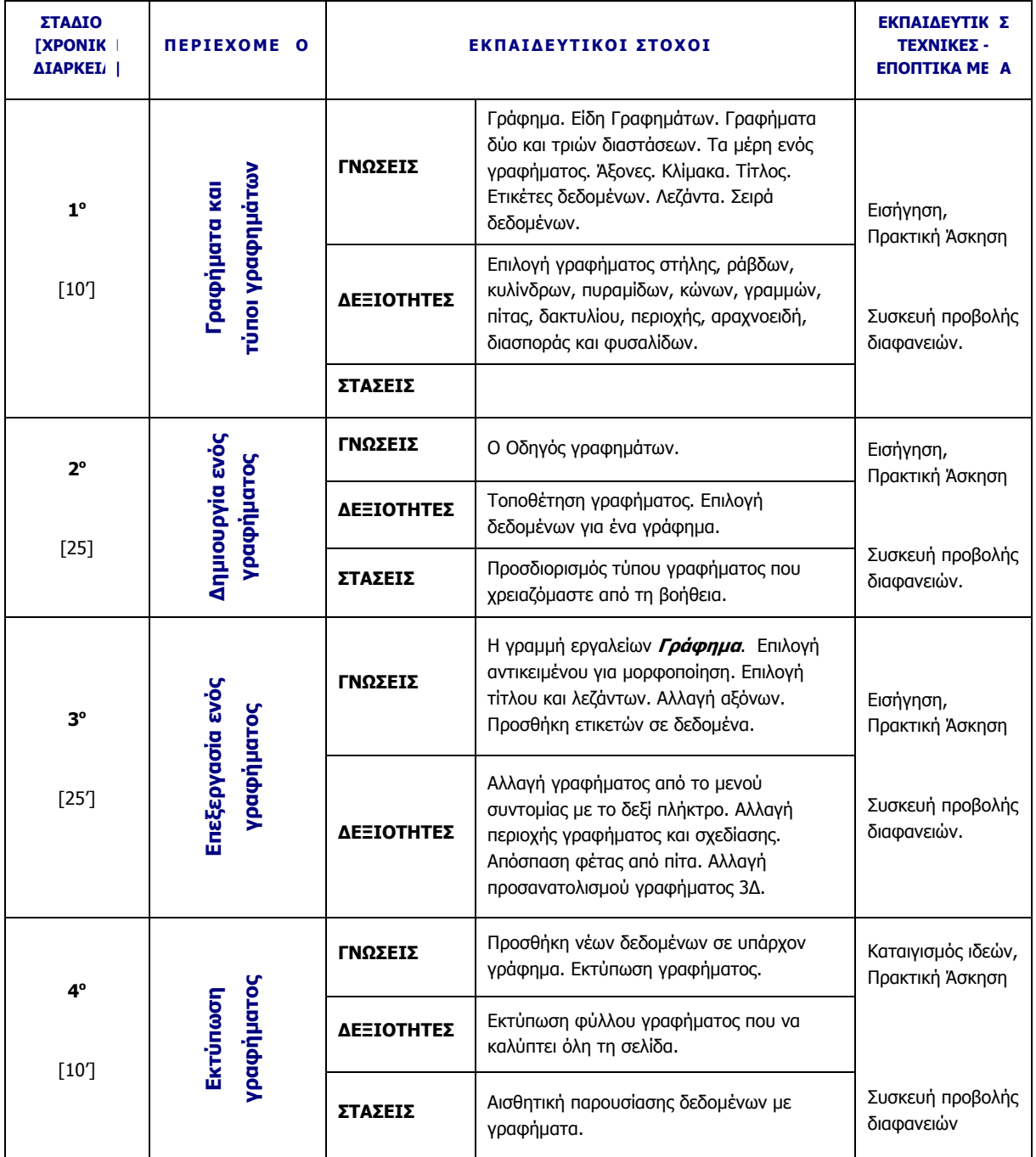

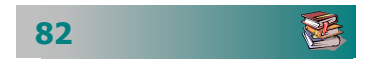

- Εξηγούµε τι είναι τα γραφήµατα.
- Επιδεικνύουµε και παρουσιάζουµε µε παραδείγµατα τους βασικούς τύπους γραφηµάτων.
- Περιγράφουµε τα µέρη ενός γραφήµατος.
- Επιδεικνύουµε τη δηµιουργία γραφήµατος µε τον οδηγό γραφηµάτων.
- Εξηγούµε την επιλογή δεδοµένων και τις δυνατότητες τοποθέτησης του γραφήµατος στο ίδιο ή σε χωριστό φύλλο εργασίας.
- ∆ίνουµε χρόνο στους επιµορφούµενους να εξασκηθούν στη δηµιουργία του πρώτου τους γραφήµατος.
- Περιγράφουµε τη γραµµή εργαλείων **Γράφηµ<sup>α</sup>** και εξηγούµε τις δυνατότητες επεξεργασίας και µεταβολής ενός γραφήµατος.
- ∆ίνουµε χρόνο για πρακτική άσκηση στη δηµιουργία και αλλαγή γραφηµάτων.
- Συζητούµε για την επιλογή του κατάλληλου τύπου γραφήµατος ανάλογα µε τα δεδοµένα που θέλουµε να παρουσιάσουµε.
- Περιγράφουμε τη δυνατότητα προσθήκης νέων δεδομένων και της αυτόµατης αλλαγής του γραφήµατος.
- Επιδεικνύουµε τη δυνατότητα εκτύπωσης ενός γραφήµατος σε µία χωριστή σελίδα.
- ∆ίνουµε χρόνο στους επιµορφούµενους να εξασκηθούν στη δηµιουργία και άλλων ειδών γραφηµάτων και να τα τροποποιήσουν αλλάζοντας την κλίµακα, προσθέτοντας ετικέτες κτλ.

#### ∆ραστηριότητες - Οµαδικές Εργασίες

¾ **«∆ηµιουργία γραφηµάτων για τα στατιστικά στοιχεία του σχολείου»**".

Στην εργασία αυτή καλούµε τους εκπαιδευτικούς να δηµιουργήσουν ένα φύλλο εργασίας µε δεδοµένα που αφορούν στατιστικά στοιχεία για τους µαθητές του σχολείου τους σε σχέση µε το φύλο, το έτος γέννησης, τους βαθµούς τους κτλ και να τα παρουσιάσουν µε γραφήµατα.

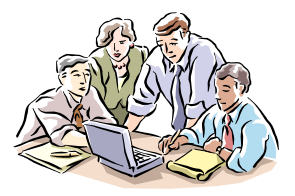

迟

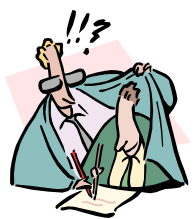

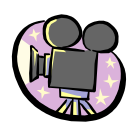

### ∆ιαφάνειες

**ΤΠΕ-34.PPT**

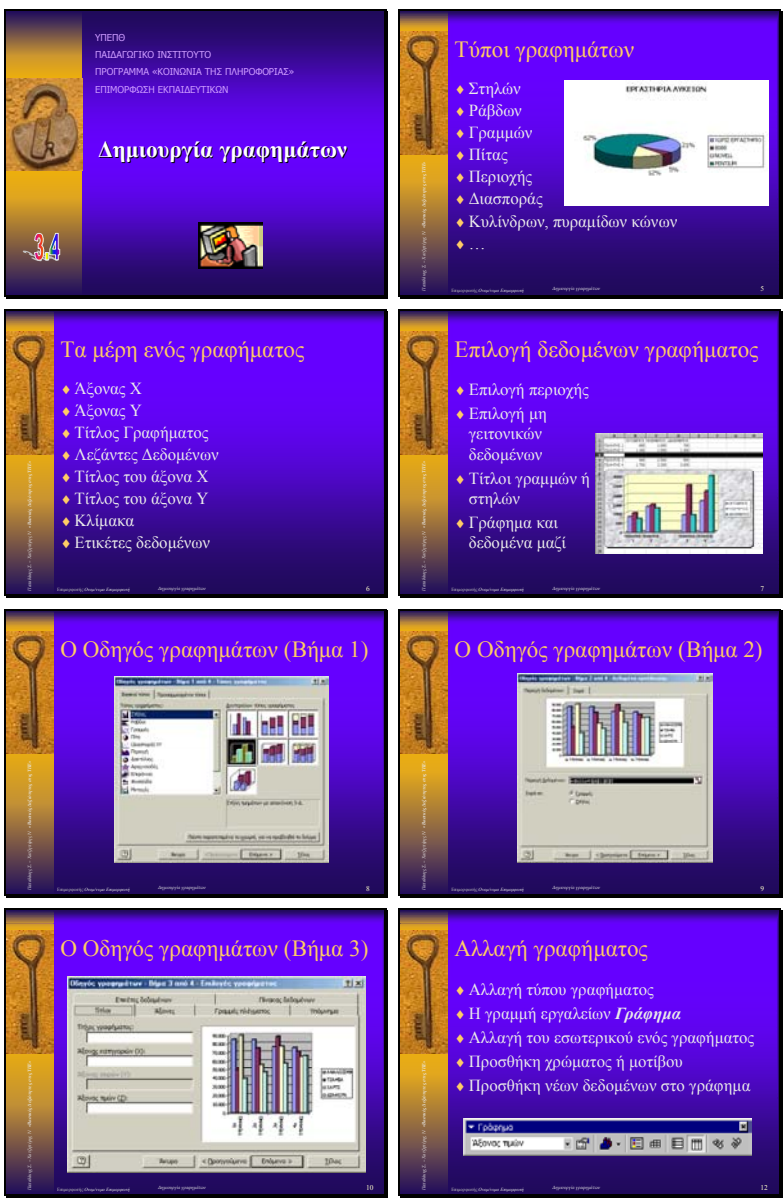

# Τύποι και Συναρτήσεις

### Σκοπός

Το µάθηµα αυτό αναφέρεται :

- Στη σύνταξη απλών αριθµητικών τύπων.
- Στη διόρθωση τύπων.
- Στη χρήση βασικών συναρτήσεων.
- Στη δηµιουργία αριθµητικών τύπων µε χρήση απόλυτης ή σχετικής αναφοράς του περιεχοµένου ενός κελιού.
- Στις συχνά χρησιµοποιούµενες συναρτήσεις.

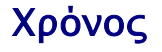

Τρεις (3) διδακτικές ώρες.

### Προσδοκώµενα αποτελέσµατα

Οι εκπαιδευτικοί πρέπει να µπορούν να :

- Χρησιµοποιούν τύπους για υπολογισµούς τιµών στο φύλλο εργασίας.
- Χρησιμοποιούν τιμές που βρίσκονται σε άλλα κελιά, συµπεριλαµβάνοντας τις αναφορές των κελιών στον τύπο.
- Κατανοήσουν τη διαφορά ανάµεσα σε µια σχετική και µια απόλυτη αναφορά κελιού.
- Χρησιµοποιούν συναρτήσεις οι οποίες είναι ενσωµ<sup>α</sup> τωµένες στο φύλλο υπολογισµού και να µπορούν να τις χρησιµοποιούν µεµονωµένα ή µέσα σε άλλους τύπους.

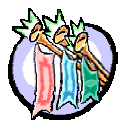

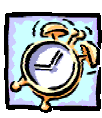

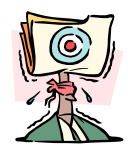

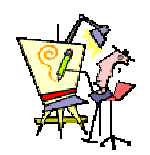

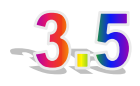

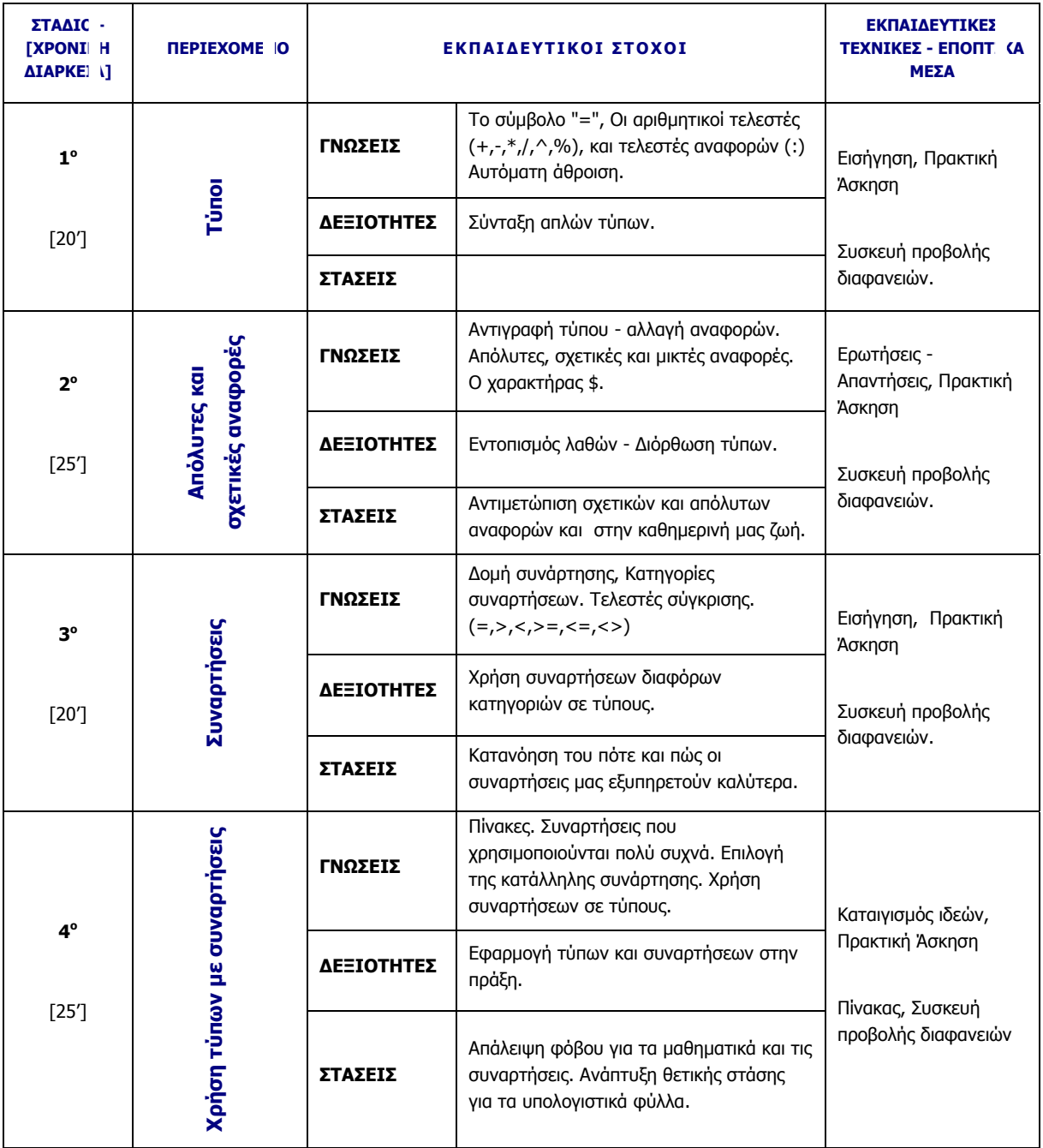

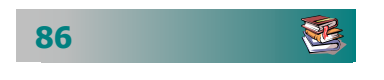

- Παρουσιάζουµε τις δυνατότητες αριθµητικών πράξεων και συζητάµε για τα πλεονεκτήµατα που έχει η επεξεργασία αριθµών και οι υπολογισµοί µε τη χρήση υπολογιστικού φύλλου.
- Εξηγούµε τι είναι οι τύποι και υπενθυµίζουµε τους τελεστές και το ρόλο τους. Αναφέρουµε τις βασικές κατηγορίες τελεστών.
- ∆ίνουµε χρόνο στους επιµορφούµενους να δοκιµάσουν µερικές πράξεις στους ηλεκτρονικούς υπολογιστές.
- Εξηγούµε την προτεραιότητα των πράξεων στους σύνθετους τύπους και τα λάθη που µπορούν να προκύψουν από την ακρίβεια των αριθµών και τη µείωση της εµφάνισης των δεκαδικών ψηφίων.
- Εξηγούµε την αντιγραφή τύπου και τις έννοιες απόλυτη, σχετική και µικτή αναφορά.
- Εξηγούµε τι είναι οι συναρτήσεις. Πού βρίσκουµε τον κατάλογο των ενσωµατωµένων συναρτήσεων. ∆ίνουµε λίγα παραδείγµατα των πιο συχνά χρησιµοποιούµενων συναρτήσεων.
- Εξηγούµε πώς µια συνάρτηση πίνακα µπορεί να κάνει τις εργασίες που κάνουν πολλοί τύποι ταυτόχρονα.

#### ∆ραστηριότητες - Οµαδικές Εργασίες

¾ **« ∆ηµιουργία φύλλου εργασίας για υπολογισµό των αποτελεσµάτων των εξετάσεων»**.

Στην εργασία αυτή αναµένουµε να κατασκευαστεί βιβλίο εργασίας που να υπολογίζει τους µέσους όρους και τα αποτελέσµατα των εξετάσεων. Κάθε µάθηµα θα είναι σε ένα χωριστό φύλλο εργασίας. Να ελέγχει πότε η διαφορά των δύο βαθµολογητών είναι τέτοια που απαιτείται και αναβαθµολόγηση από τρίτο βαθµολογητή. Να υπολογίζει τον τελικό βαθµό των εξεταζοµένων. Στο κάτω µέρος του φύλλου να υπολογίζονται στατιστικά στοιχεία για τα αποτελέσµατα.

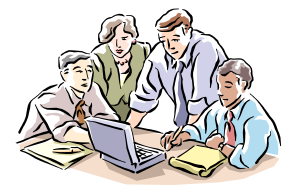

丞

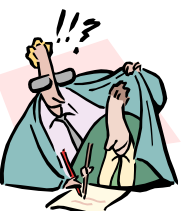

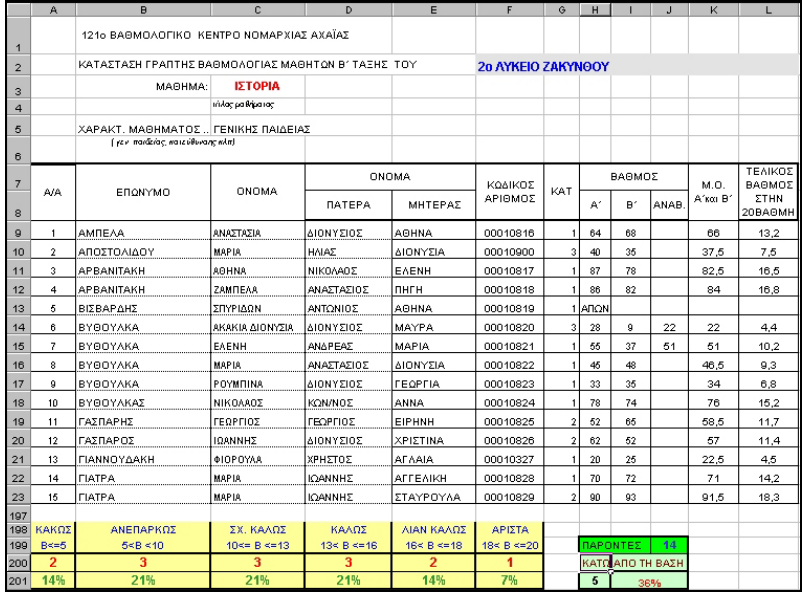

Υπόδειγµ<sup>α</sup> για τη δραστηριότητα - εργασία

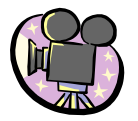

# ∆ιαφάνειες

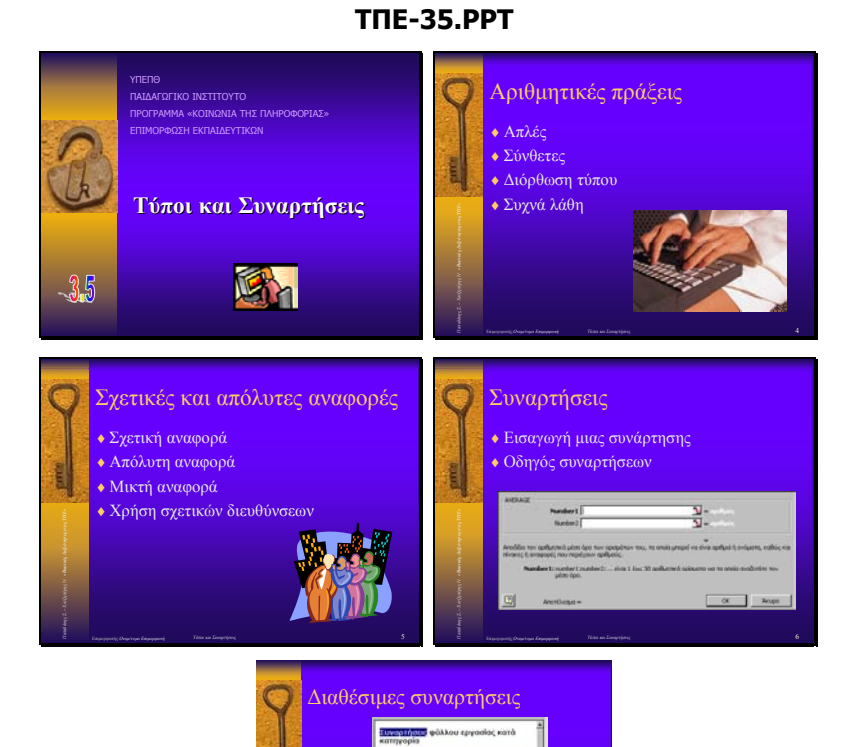

*αδάκης Σ. – Χατζηπέρης Ν «Βασικές ∆εξιότητες στις ΤΠΕ»*

**88**

# ∆ιαµόρφωση φύλλου εργασίας Προεπισκόπηση – Εκτύπωση

# Σκοπός

Το µάθηµα αυτό αναφέρεται σε:

- ∆ιαµόρφωση σελίδων.
- Αρίθμηση σελίδων.
- Προεπισκόπηση εκτυπώσεων.
- Εκτύπωση κατ' επιλογή.

# Χρόνος

∆ύο (2) διδακτικές ώρες

# Προσδοκώµενα αποτελέσµατα

Οι εκπαιδευτικοί πρέπει να µπορούν να :

- Καθορίζουν το µέγεθος και τον προσανατολισµό των σελίδων.
- Εισάγουν αρίθµηση σελίδων.
- Κάνουν προεπισκόπηση πριν την εκτύπωση και αλλαγή περιθωρίων και πλάτους στηλών στην προεπισκόπηση.
- Ελέγχουν και να µετακινούν τα σηµεία αλλαγής σελίδας.
- *Ρυθμίζουν την κλίμακα εκτύπωσης.*
- Εκτυπώνουν τους τίτλους των γραµµών και στηλών σε κάθε σελίδα.
- Εκτυπώνουν φύλλα εργασίας ολόκληρα ή <sup>τ</sup>µηµατικά.

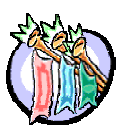

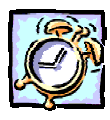

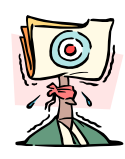

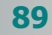

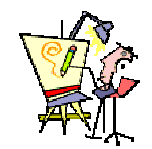

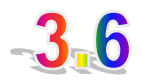

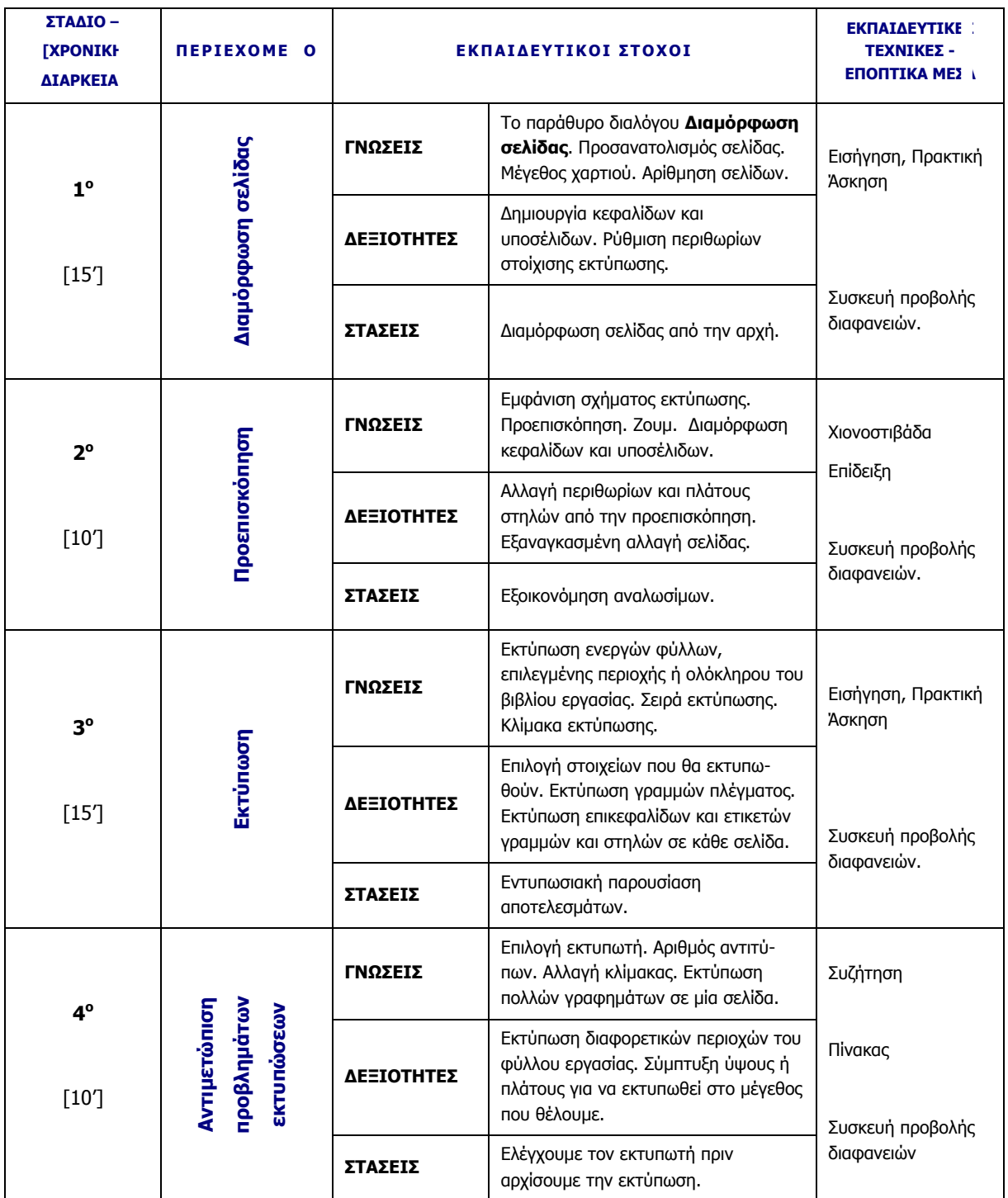

- Παρουσιάζουµε το παράθυρο **∆ιαµόρφωση σελίδας** και τις δυνατότητες ρύθµισης του προσανατολισµού των σελίδων, του µεγέθους χαρτιού κτλ.
- Εξηγούµε γιατί είναι καλύτερα η διαµόρφωση σελίδας να γίνεται από την αρχή.
- Παρουσιάζουµε πώς γίνεται διαµόρφωση των κεφαλίδων και των υποσέλιδων, η ρύθµιση των περιθωρίων και η αρίθµηση των σελίδων.
- Εξηγούµε την προεπισκόπηση και τα πλεονεκτήµατά της (εξοικονόµηση αναλωσίµων κτλ).
- ∆ίνουµε χρόνο στους επιµορφούµενους να δοκιµάσουν στην πράξη τη διαµόρφωση των σελίδων και την προεπισκόπηση.
- Επιδεικνύουµε την αλλαγή περιθωρίων και πλάτους στηλών από την προεπισκόπηση και την εξαναγκασµένη αλλαγή σελίδας.
- Παρουσιάζουµε την εκτύπωση ενεργών φύλλων, επιλεγµένης περιοχής ή ολόκληρου του βιβλίου εργασίας και τη ρύθµιση της σειράς εκτύπωσης όσο και της κλίµακας εκτύπωσης.
- Συζητούµε για τις δυνατότητες επιλογών ρυθµίσεων των εκτυπώσεων, όπως η επιλογή στοιχείων που θα εκτυπωθούν η εκτύπωση γραµµών πλέγµατος και η εκτύπωση επικεφαλίδων και ετικετών γραµµών και στηλών σε κάθε σελίδα.
- Παρουσιάζουµε την εκτύπωση διαφορετικών περιοχών του φύλλου εργασίας και τις δυνατότητες σύµπτυξης του ύψους ή του πλάτους για να εκτυπώσουµε στο µέγεθος που θέλουµε
- ∆ίνουµε χρόνο για πρακτική άσκηση, εµφάνιση σε προεπισκόπηση και κάποιων εκτυπώσεων από τους επιµορφούµενους.

#### ∆ραστηριότητες - Οµαδικές Εργασίες

¾ **«Εκτυπώσεις πινάκων και φύλλων εργασίας που δηµιουργήθηκαν στις προηγούµενες ενότητες»**.

Στην εργασία αυτή αναµένουµε να δοκιµάσουν οι επιµορφούµενοι την ετοιµασία εκτυπώσεων και την προεπισκόπηση διαφόρων φύλλων εργασίας.

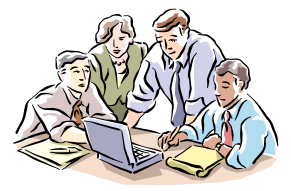

迟

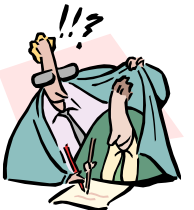

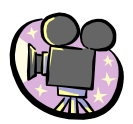

# ∆ιαφάνειες

#### **ΤΠΕ-36.PPT**

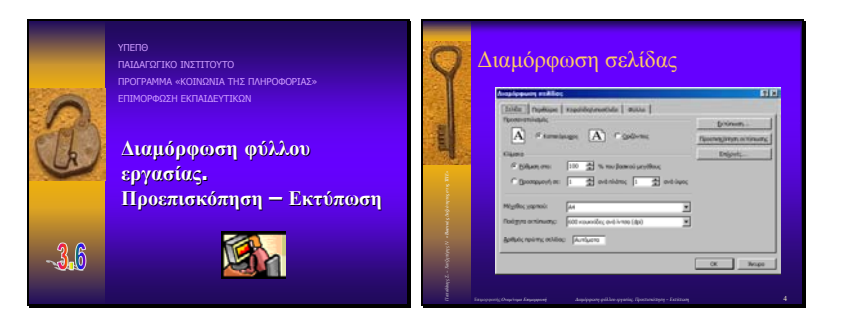

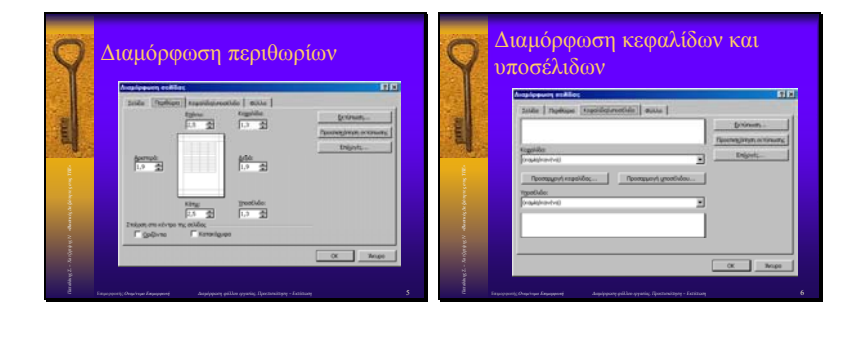

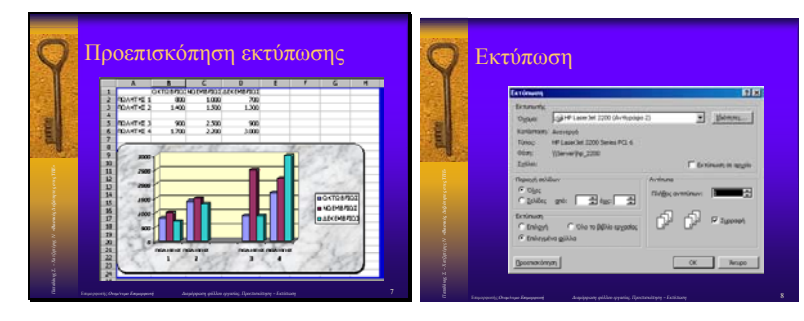

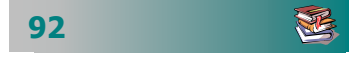